## **Краткая инструкция для внесения изменений в расписание**

1. Перейдите в раздел **Программы** и откройте карточку нужной программы. На вкладке **Группы** откройте карточку группы, перейдите на вкладку **Расписание**. Дважды кликните по строке расписания, которое нужно изменить.

2. В открывшемся окне **выберите режим** изменений

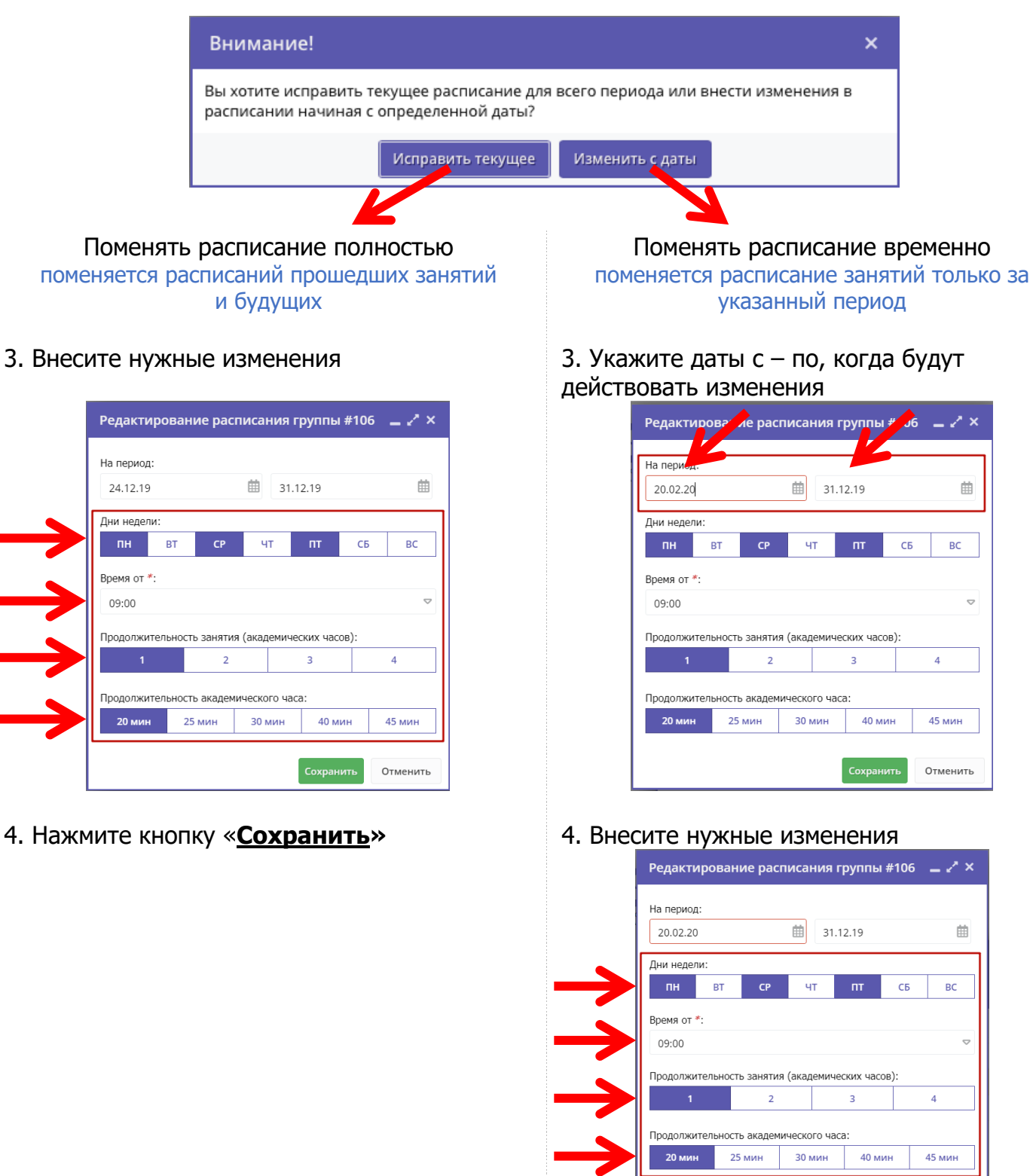

5. Нажмите кнопку «**Сохранить»**

Отменить